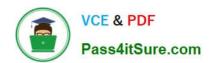

## 70-488<sup>Q&As</sup>

Developing Microsoft SharePoint Server 2013 Core Solutions

## Pass Microsoft 70-488 Exam with 100% Guarantee

Free Download Real Questions & Answers PDF and VCE file from:

https://www.pass4itsure.com/70-488.html

100% Passing Guarantee 100% Money Back Assurance

Following Questions and Answers are all new published by Microsoft
Official Exam Center

- Instant Download After Purchase
- 100% Money Back Guarantee
- 365 Days Free Update
- 800,000+ Satisfied Customers

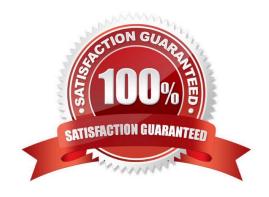

# VCE & PDF Pass4itSure.com

### https://www.pass4itsure.com/70-488.html

2022 Latest pass4itsure 70-488 PDF and VCE dumps Download

#### **QUESTION 1**

A server in the SharePoint farm experiences high memory usage. Task Scheduler on the server runs a Windows PowerShell script to perform backups of Wholesale sites.

You need to resolve any memory leak issues in the Windows PowerShell script.

What should you do? (Each correct answer presents a complete solution. Choose all that apply.)

A. Insert the code segment at line EW04: Start-SPAssignment -Global

B. Insert the code segment at line EW17: \$site.Close()

C. Insert the code segment at line EW17: Stop-SPAssignment -SemiGlobal

D. Insert the code segment at line EW17: Stop-SPAssignment -Global

Correct Answer: AC

\*

Start-SPAssignment - Global initiates a new assignment store.

\*

Stop-SPAssignment .Disposes of objects in the provided assignment collection.

The Stop-SPAssignmentcmdlet disposes of objects in the provided assignment collection. Use the Global parameter to dispose of all objects in the global assignment collector and to stop the global store from collecting additional objects.

Provide a SemiGlobal assignment collector to dispose of all contained objects.

From scenario:

\*

Performance Optimization and Memory Usage

SPSite objects must be removed from memory immediately after the objects go out of scope.

#### **QUESTION 2**

You receive an error when you deploy the app.

You need to resolve the error.

What should you do?

- A. Create a deployment package and upload the app to the app catalog in SharePoint.
- B. Enable side-loading of apps in the app manifest.
- C. Deploy the app to https://contoso-my.sharepoint.com.

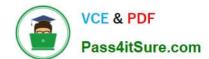

#### https://www.pass4itsure.com/70-488.html

2022 Latest pass4itsure 70-488 PDF and VCE dumps Download

D. Enable side-loading of apps in the Visual Studio project properties.

Correct Answer: A

We should deploy the app to the Development site, that is https://contoso.sharepoint.com/tasks (see Existing Site Configuration in scenario). Note:

\*

Loading Apps directly from Visual Studio only works if the destination is a Developer site. That form of distribution, called side loading, is only used when testing and debugging an App. To load an App in a regular site you need to add the .App package produced in Visual to the App Catalog site that is associated with your Web Application. From there you will be able to load the app using the Site Contents link in your site.

\*

Issue: While we try creating a SharePoint 2013 App in a SharePoint hosted model and when we try to deploy the solution, we get an "Error occurred in deployment step `Install app for SharePoint\\': Side loading of apps is not enabled on this site.

Solution:

1.

That is, while creating a site collection/site where you want to deploy the app, create it using the "Developer Site" template under the Collaboration tab.

2.

Always the app should be published/deployed to the developer site (A site collection with the Developer Site Template). And from this developer site you can add the App to your SharePoint site

Scenario: Pending Issues When you deploy the app from Visual Studio 2012, you receive the error: "Error occurred in de-ployment step \\'Install app for SharePoint\\': Sideloading of apps is not enabled on this site." Reference: Side Loading of apps is not enabled on this site error while installing app in SharePoint 2013

#### **QUESTION 3**

You need to meet the requirements for data storage for the CourierMobile app and the CloudMananger app.

Which technologies should you use? (Each correct answer presents part of the solution. Choose all that apply.)

- A. Windows Azure SQL Database
- B. SharePoint content database
- C. Secure Store
- D. SQL Server Express LocalDB
- E. SharePoint list

Correct Answer: AD

A: SQL Azure in the cloud.

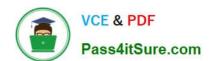

#### https://www.pass4itsure.com/70-488.html

2022 Latest pass4itsure 70-488 PDF and VCE dumps Download

D: LocalDB is a lightweight version of Express that has the same programmability features, but it runs in user mode and has a fast, zero-configuration installation and a short list of prerequisites.

From scenario:

\*

#### CourierMobile App

The CourierMobile app must be able to capture more than 30 million data points of location data daily as they occur and upload the location data to the cloud when connected to the Internet.

\*

#### Cloudmanager App

/ The CloudManager app must elastically scale to capture courier location data as the number of bicycle couriers increases or decreases.

/ The CloudManager app must process bicycle courier location data from a data store capable of storing more than 30 million items.

#### **QUESTION 4**

#### **DRAG DROP**

A company uses SharePoint and Microsoft Dynamics CRM for collaboration and customer relationship management. The company uses Active Directory Domain Services (AD DS) for identity management. SharePoint and Microsoft

Dynamics CRM are configured to use claims-based authentication. The company wants to authorize user access to SharePoint sites by using roles defined in Microsoft Dynamics CRM.

You create a custom claims provider. The provider adds a claim to the claim token for each role a user has in Microsoft Dynamics CRM. The provider also allows a site administrator to find and select roles from Microsoft Dynamics CRM to

authorize user access. The custom claims provider must be created as a class library project to meet the unit testing requirements of the company. The custom claims provider project is complete and ready to be packaged for deployment.

You need to package and deploy the custom claims provider.

What should you do? (To answer, drag the appropriate actions to the correct location or locations in the answer area. Each action may be used once, more than once, or not at all. You may need to drag the split bar between panes or scroll to

view content.)

Select and Place:

## https://www.pass4itsure.com/70-488.html 2022 Latest pass4itsure 70-488 PDF and VCE dumps Download

| Create a deployment p                                                    | roject.                                                                                                    |                                                 |
|--------------------------------------------------------------------------|----------------------------------------------------------------------------------------------------|-------------------------------------------------|
| Create an empty 5hare                                                    | ePoint project as a farm solution.                                                                                              |                                                 |
| Add a feature to the Si                                                  | harePoint project and set the feature scope to <b>Web</b> .                                                                     |                                                 |
| Farm, and then specifi                                                   | harePoint project, set the feature scope to<br>y the <b>ReceiverAssembly</b> and the<br>ites in the Feature.xml file.           |                                                 |
| Add a class library pro<br>claims.                                       | ject to the SharePoint project, and add code to implement                                                                       |                                                 |
|                                                                          | ight-click the SharePoint project, choose<br>then select the signed assembly of the claims provider                             | Mil                                             |
|                                                                          | ect inside Solution Explorer, double-click<br>a node, add the assembly, and then set the Deployment<br>mblyCache.               |                                                 |
| SPSolution and then                                                      | agement shell, run the Windows PowerShall cmdlet Add-<br>run the Windows PowerShell cmdlet Install-<br>GACDeployment parameter. |                                                 |
|                                                                          | oint project in Solution Explorer, choose Package, and to the SharePoint server                                                 |                                                 |
| Right-click the SharePo<br>Package, and then co<br>root site collection. | py the .wsp rie to the SharePoint Solutions Gallery on the                                                                      |                                                 |
| Answer Area                                                              | Man -                                                                                                    |                                                 |
| Get Assembly                                                             | >                                                                                                    | *************                                   |
| Create Project                                                           |                                                                                                    | ***************************************         |
| Specify Event<br>Receiver Properties                                     |                                                                                                    |                                                 |
| Add Assembly to<br>SharePoint Project                                    |                                                                                                    |                                                 |
| Generate Solution                                                        |                                                                                                    |                                                 |
| Deploy Solution                                                          |                                                                                                    | 4 200 4 200 4 200 4 200 4 201 4 201 4 201 4 201 |
|                                                                          |                                                                                                    |                                                 |

Correct Answer:

#### https://www.pass4itsure.com/70-488.html 2022 Latest pass4itsure 70-488 PDF and VCE dumps Download

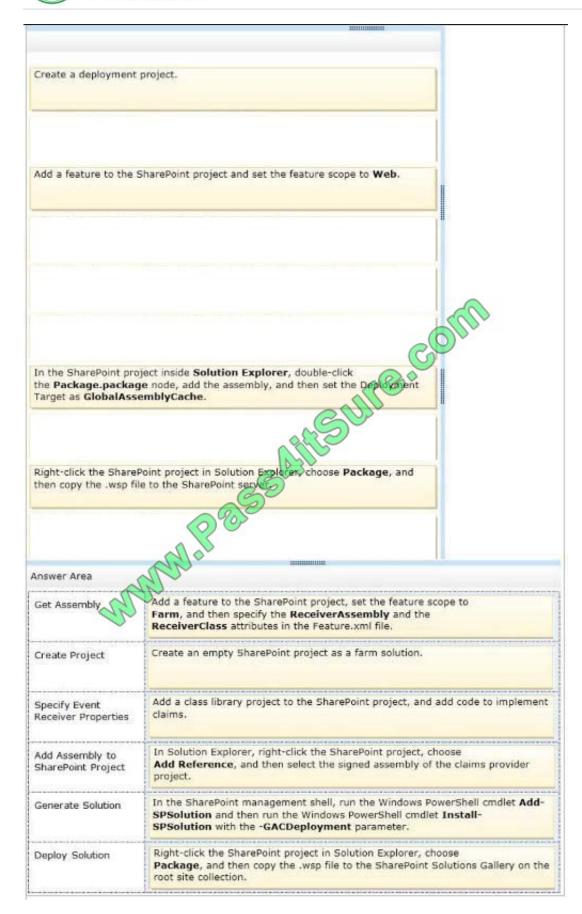

Note:

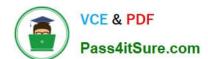

## https://www.pass4itsure.com/70-488.html

2022 Latest pass4itsure 70-488 PDF and VCE dumps Download

Add Assembly to SharePoint Project:

The SPClaimProviderManager.AddClaimProvider method adds a claims provider to be used by the local farm.

Generate Solution:

Install and deploy the solution (that will automatically activate the "LDAPCP" farm-scoped feature):

Add-SPSolution -LiteralPath "PATH TO WSP FILE"

Install-SPSolution -Identity "LDAPCP.wsp" -GACDeployment

**Deploy Solution:** 

When you save your site as a template, you create a Web Solution Package, or WSP. A WSP is a CAB file that uses the solution manifest. The solution that you create is stored in the solutions gallery for the SharePoint site collection. Once

you save the template, a solution file (.wsp) is created and stored in the solutions gallery where you can download or activate the solution.

Reference: How to: Create a claims provider in SharePoint 2013

#### **QUESTION 5**

You plan to create a workflow design by using Microsoft Visio 2013 and then import the design into SharePoint Designer 2013.

You need to ensure that you have repetition capability.

Which shape should you use?

- A. Stage
- B. Assign a Task
- C. Step
- D. Loop

Correct Answer: D

Loop shapes

Loops are a series of connected shapes that will execute as a loop, returning from the last shape in the series to the first, until a condition is satisfied.

Note: Workflows in SharePoint Designer 2013 now include the notions of stages, loops, and steps. The SharePoint 2013 Workflow template that is included in Visio 2013 also uses stages, loops, and steps as logical building blocks for

creating a workflow

Reference: Workflow development in SharePoint Designer 2013 and Visio 2013

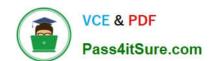

## https://www.pass4itsure.com/70-488.html 2022 Latest pass4itsure 70-488 PDF and VCE dumps Download

70-488 VCE Dumps

70-488 Practice Test

70-488 Study Guide

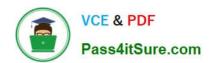

To Read the Whole Q&As, please purchase the Complete Version from Our website.

## Try our product!

100% Guaranteed Success

100% Money Back Guarantee

365 Days Free Update

**Instant Download After Purchase** 

24x7 Customer Support

Average 99.9% Success Rate

More than 800,000 Satisfied Customers Worldwide

Multi-Platform capabilities - Windows, Mac, Android, iPhone, iPod, iPad, Kindle

We provide exam PDF and VCE of Cisco, Microsoft, IBM, CompTIA, Oracle and other IT Certifications. You can view Vendor list of All Certification Exams offered:

https://www.pass4itsure.com/allproducts

## **Need Help**

Please provide as much detail as possible so we can best assist you. To update a previously submitted ticket:

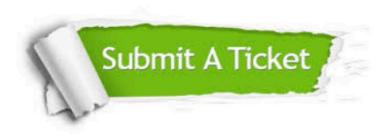

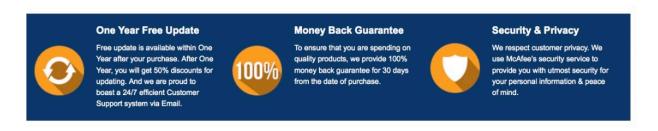

Any charges made through this site will appear as Global Simulators Limited.

All trademarks are the property of their respective owners.

Copyright © pass4itsure, All Rights Reserved.